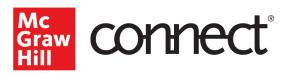

## Section Dashboard: Course Materials Widget

Video Walkthrough: CLICK TO VIEW

The Course Materials widget is located on the bottom right of your Connect Course Section Dashboard.

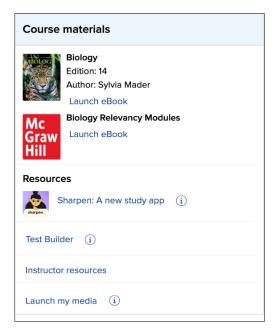

First you will see your textbook information, along with the ability to launch your **eBook**. The eBook recalls where you were when you left your previous session and will open to that spot again for easy navigation. Any **additional course materials** will be listed below the textbook.

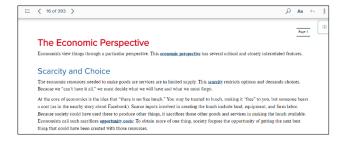

Under **Resources**, you'll see **Sharpen**, a new study app that includes thousands of short videos, quizzes, and flashcards designed for college courses. Under Sharpen is the **Test Builder** tool, which allows you to create tests that can be printed or exported so they can be administered through your learning management system.

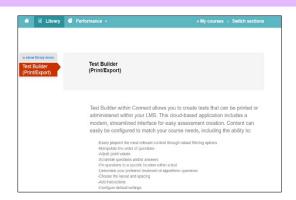

Below Test Builder is a link to your **Instructor resources**, including the instructor's manual and other materials, such as PowerPoint presentations.

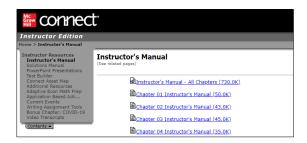

Launch my media opens the media services tool which allows you to record and manage your lectures online. Media services allows you to include playback URLs or add accessibility formats. Lectures are uploaded after the recording is completed and will be available for students to review what they may have missed in class.

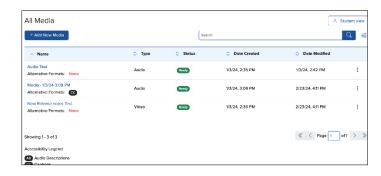

For more information about your Connect Section Dashboard, check out our other videos on Supportateverystep.com.

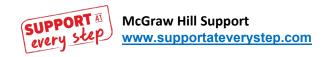